## ComplyRelax's Updates

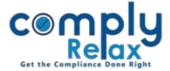

## **Upload relevant e-forms with MCA Transactions**

You can keep all your forms saved at one place with respect to each MCA transaction updated in your account.

Dashboard  $\Rightarrow$  Secretarial Practice  $\Rightarrow$  MCA Transactions  $\Rightarrow$  Edit Icon  $\Rightarrow$  Choose File

| comply<br>Relax                                     | Ξ           |                                                    |           |                |                   |                       |                     |             |                        | € Da             | shboard          | ]      |
|-----------------------------------------------------|-------------|----------------------------------------------------|-----------|----------------|-------------------|-----------------------|---------------------|-------------|------------------------|------------------|------------------|--------|
| <ul> <li>Dashboard</li> <li>Professional</li> </ul> | <u>Home</u> | /MCA Transactions                                  | I         | Fetch Transact | ion Get SI        | RN Details View       | v All From          |             | То                     | Status           | ~                |        |
| <ul> <li>Clients</li> <li>Masters &lt;</li> </ul>   | Par         | ticulars of M                                      | CA Transa | ctions         |                   |                       |                     |             | Quick Hint: Click      | on the SRN to vi | iew the Challan. | Edit   |
| Secretarial Practice <                              | Shov        | Company<br>Name                                    | \$SRN     | Amount         | Payment<br>Status | Transaction<br>Status | Transaction<br>Date | Due<br>Date | Search:<br>MCA<br>User | Remark           | Action           | Option |
| Resolutions Master 〈<br>〈/〉Knowledge Hub 〈          | 1           |                                                    | (Search)  | 50             | Paid              | Paid                  | 06-07-2021          | PAID        |                        |                  | 0*               |        |
| Assignments                                         | 2           | 1011101 (t)*<br>1-11110-                           | (Search)  | 100            | Paid              | Paid                  | 06-07-2021          | PAID        | esianare:              | View             | 1                |        |
| ➡ HRMS ■ Business Manager                           | 3           | Hojinko oki otti<br>Hilomitko ki otti<br>Hilomitko | (Search)  | 100            | Paid              | Paid                  | 06-07-2021          | PAID        | etterene (             | View             | 1                |        |

| 🖵 Dashboard            | Home /MCA Transactions /Edit M            | CA Transactions                |                                     |                                  |
|------------------------|-------------------------------------------|--------------------------------|-------------------------------------|----------------------------------|
| 🐣 Professional         | ······································    |                                |                                     |                                  |
| 🚍 Clients              | Particulars of SRN                        |                                |                                     |                                  |
| 🗱 Masters 🗸            | SRN                                       | Company Name                   | <u>Cin</u><br>tresserity second sec | <u>Status</u><br>NOT PAID        |
| Secretarial Practice < | Transaction Date                          | Status                         | Service Type                        | Certificate                      |
| Resolutions Master <   | 2021-07-06                                | Pending for Payment            |                                     | Certificate/Letter Not Available |
| Knowledge Hub <        | <u>Account Details</u><br>Account Details | <u>Due Date</u><br>13 Jul 2021 | Amount<br>400                       | Form Name<br>DPT-3               |
| Assignments            | Event Date                                | <u>Remark</u>                  |                                     |                                  |
| HRMS                   | 31 Mar 2021<br>Select Form :              | noose File No file chosen      | TerrestoreForm_DPT-3_FINAL.pdf      | x                                |
| 🖪 Business Manager     | Submit                                    | No hie chosen                  |                                     | -                                |
|                        |                                           |                                | Choose File                         |                                  |

Private Circulation only

ComplyRelax's Updates

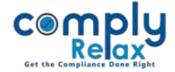

|                          | =                          |                  |                |               |                   |                        |                     |                |                        | 🕩 Da             | shboard         |
|--------------------------|----------------------------|------------------|----------------|---------------|-------------------|------------------------|---------------------|----------------|------------------------|------------------|-----------------|
| 🖵 Dashboard              | Home /I                    | MCA Transactions |                |               |                   |                        |                     |                |                        |                  |                 |
| 🚔 Professional           |                            |                  |                | Fetch Transac | tion Get S        | RN Details View        | w All From          |                | То                     | Status           | ~               |
| 🚔 Clients                | Parti                      | culars of M      | CA Trans       | actions       |                   |                        |                     |                | Quick Hint: Click      | on the SRN to vi | ew the Challan. |
| 🗱 Masters 🛛 <            | Show 10 rows Excel Search: |                  |                |               |                   |                        |                     |                |                        |                  |                 |
| 🔅 Secretarial Practice 🤇 | <b></b> ^                  | Company<br>Name  | \$RN ¢         | Amount        | Payment<br>Status | Transaction<br>Status  | Transaction<br>Date | Due<br>Date    | MCA Ø                  | Remark           | Action          |
| Resolutions Master <     | 11                         |                  |                |               | Payment           | Expired                | 05-07-2021          |                |                        |                  | 1               |
| ✓ Knowledge Hub <        | 11                         |                  | (Form<br>Name) |               | not<br>applicable | Expired                | 03-07-2021          |                | Janacepjan             |                  |                 |
| Assignments              | 12                         |                  | (DIR-12)       | 600           | NOT PAID          | Pending for<br>Payment | 05-07-2021          | 12 Jul<br>2021 | <del>ander pjain</del> |                  | 1               |
| 曫 hrms                   |                            | _                |                |               |                   |                        |                     |                |                        |                  |                 |
| 🗄 Business Manager       | 13                         |                  | (DPT-3)        | 400           | NOT PAID          | Pending for<br>Payment | 05-07-2021          | 12 Jul<br>2021 | <del>annicey)ain</del> |                  |                 |
| ① Finance                |                            |                  |                | •             |                   |                        |                     |                |                        |                  |                 |

If any form is uploaded with respective SRN, it will be shown hyperlinked as shown in the above figure. You can click on the form name for downloading same.

comply Updates<sup>32</sup> Reminder 🗘 🖂 👔 Vinita Kanwar 👻 -M 🖵 Dashboard Switch Client : - - -Client Name - 🛤 Clients ofessional **INR 0.00 INR 0.00** 49 INR 0.00 1 Masters Task Secretarial Practice Client info Primary Contacts Assignments Invoices Payments Notes Files Events Business Manager Resolutio Expiry Manager 1 MCA Transaction Client Details Index of Charges Directors/KMP Details Past Directors/KMP Details HRMS Shareho ders Details 田 Busir Show 10 💙 entries Q Search: Finance Transaction Date SRN Transaction Status MCA User Form Name Amount Payment Status Help & Support 1 600.00 Paid Approved 01-10-2019 AOC-4 XBRL Approved 2 600.00 Paid 21-05-2020 Leads CHG-4 Knowledge Hub Paid Approved 3 600.00 11-06-2020 DIR-12

Uploaded forms will also be shown in respective client's profile as shown below.

Private Circulation only